Manuel d'utilisation du logiciel de Comptage Amersec : Store Monitor

## Page d'accueil

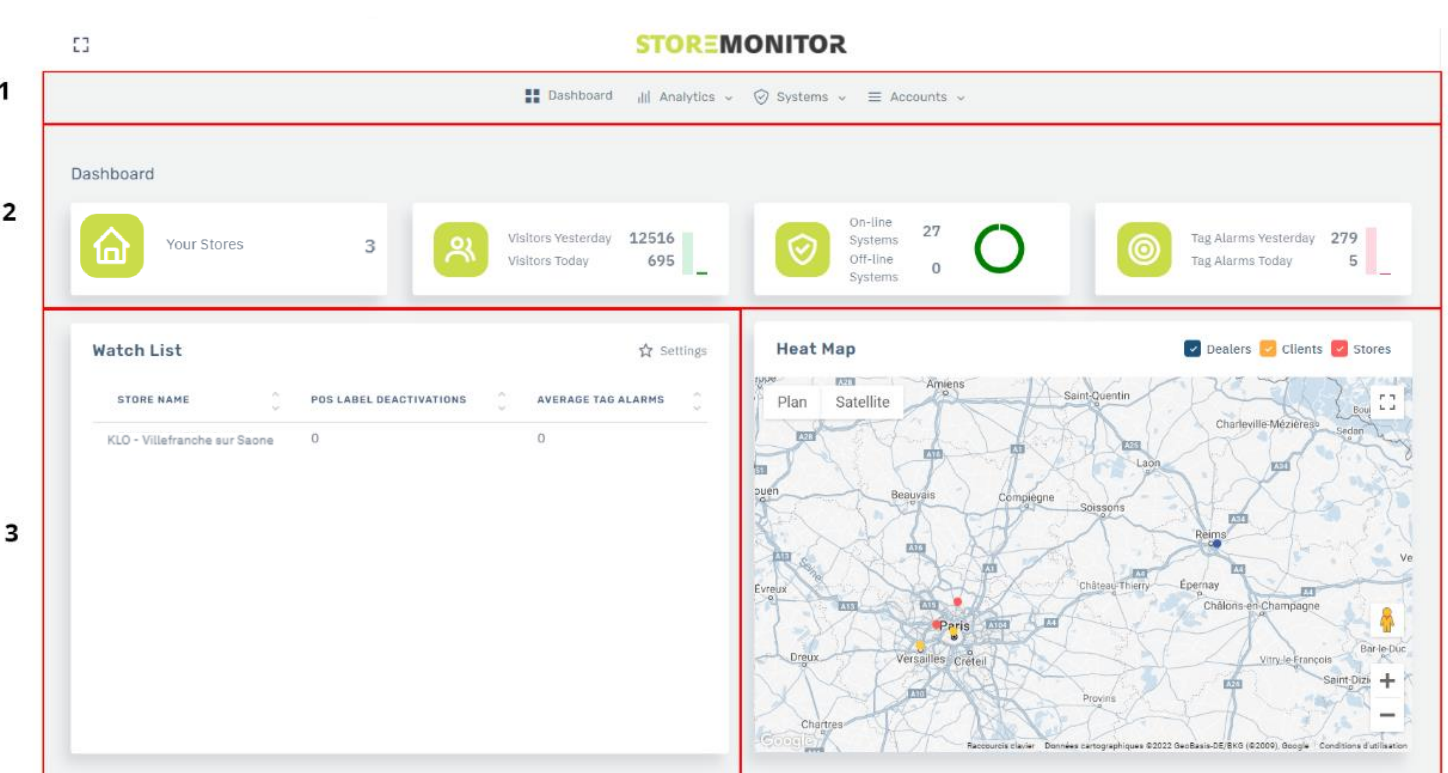

**1 :** Menu Principal qui inclue le tableau de bord, la page d'analyse, les vérifications systèmes et les comptes (Du fournisseur, des clients, de vos boutiques)

**2 :** Le tableau de bord qui inclue le nombre de boutiques dont vous disposez. Le nombre de visiteurs hier et le nombre de visiteurs aujourd'hui. Le nombre de système en ligne et le nombre de système hors ligne. Le nombre d'alarmes hier et le nombre d'alarmes aujourd'hui.

**3 :** Les boutiques que vous voulez voir en priorité et à surveiller. A configurer avec l'icône Settings.

**4 :** La carte affichant vos boutiques (Stores) et vos fournisseurs (Dealers).

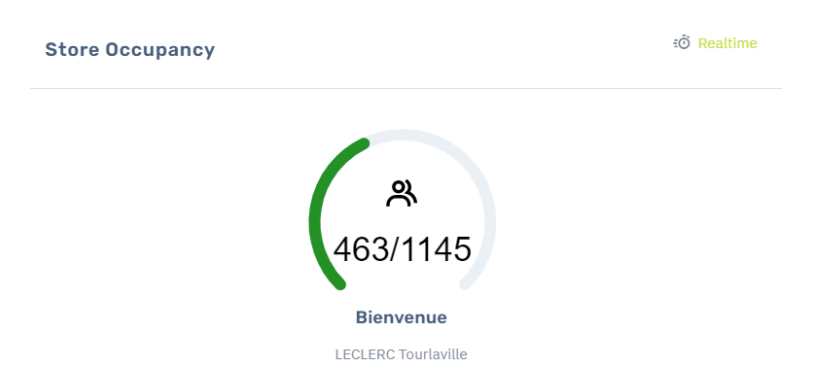

Pour les boutiques équipées de jauge de comptage, vous pouvez aussi voir le nombre de personnes dans votre magasin en temps réel sur le tableau de bord.

#### $\overline{\mathbf{4}}$

## Page d'analyse

#### Pour entrer dans la page d'analyse, restez sur l'onglet Analytics et cliquez sur store performance

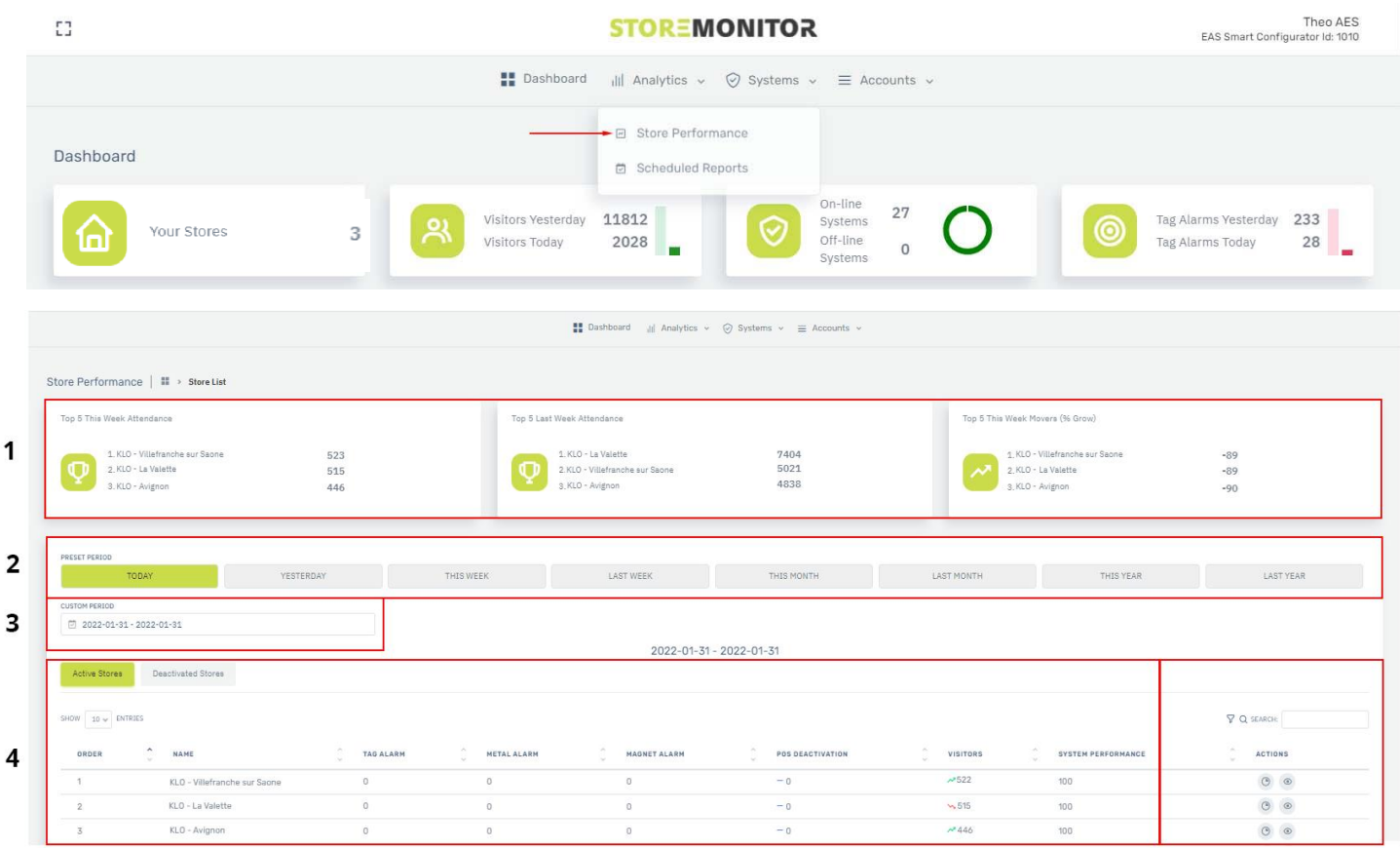

**1** : Top des boutiques selon une donnée (Nombre de visites cette semaine, nombre de visites la semaine dernière et le pourcentage de croissance entre cette semaine et la semaine dernière)

**2** : Sélection d'une période préexistante (Aujourd'hui, hier, cette semaine, la semaine dernière, ce mois, le mois dernier, cette année, l'année dernière)

**3** : Sélection d'une période que vous pouvez modifier.

**4** : Toutes les données concernant la période que vous avez choisi. (Alarmes déclenchées par badge, par détection métallique, le nombre de visiteurs)

**5** : Cliquez sur le diagramme pour voir la page de comparaison de vos boutiques. Ou cliquez sur l'œil pour voir des détails sur votre boutique (L'aperçu, l'état des appareils, les utilisateurs, l'heure d'ouverture)

#### 5

# Accéder à la page du comparatif

#### Pour entrer dans la page de statistique, cliquez sur l'icône diagramme dans la page d'analyse

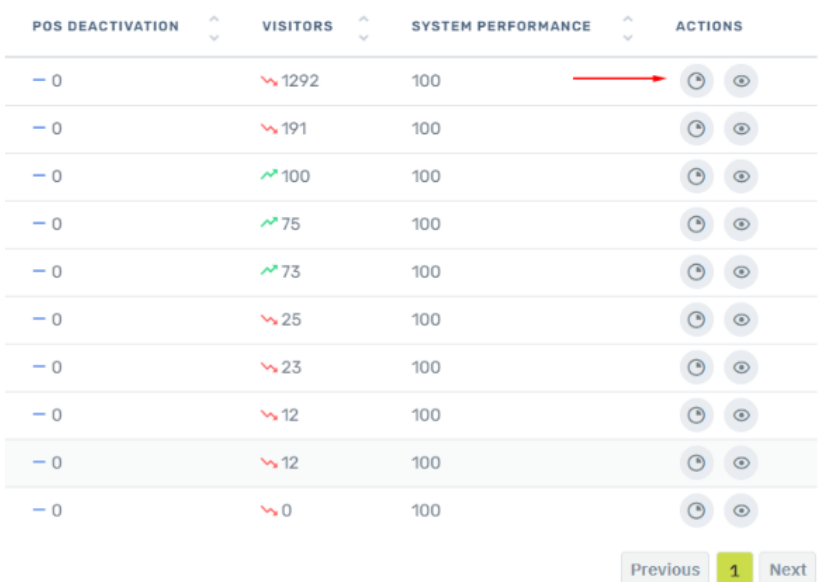

## Aperçu des fonctionnalités

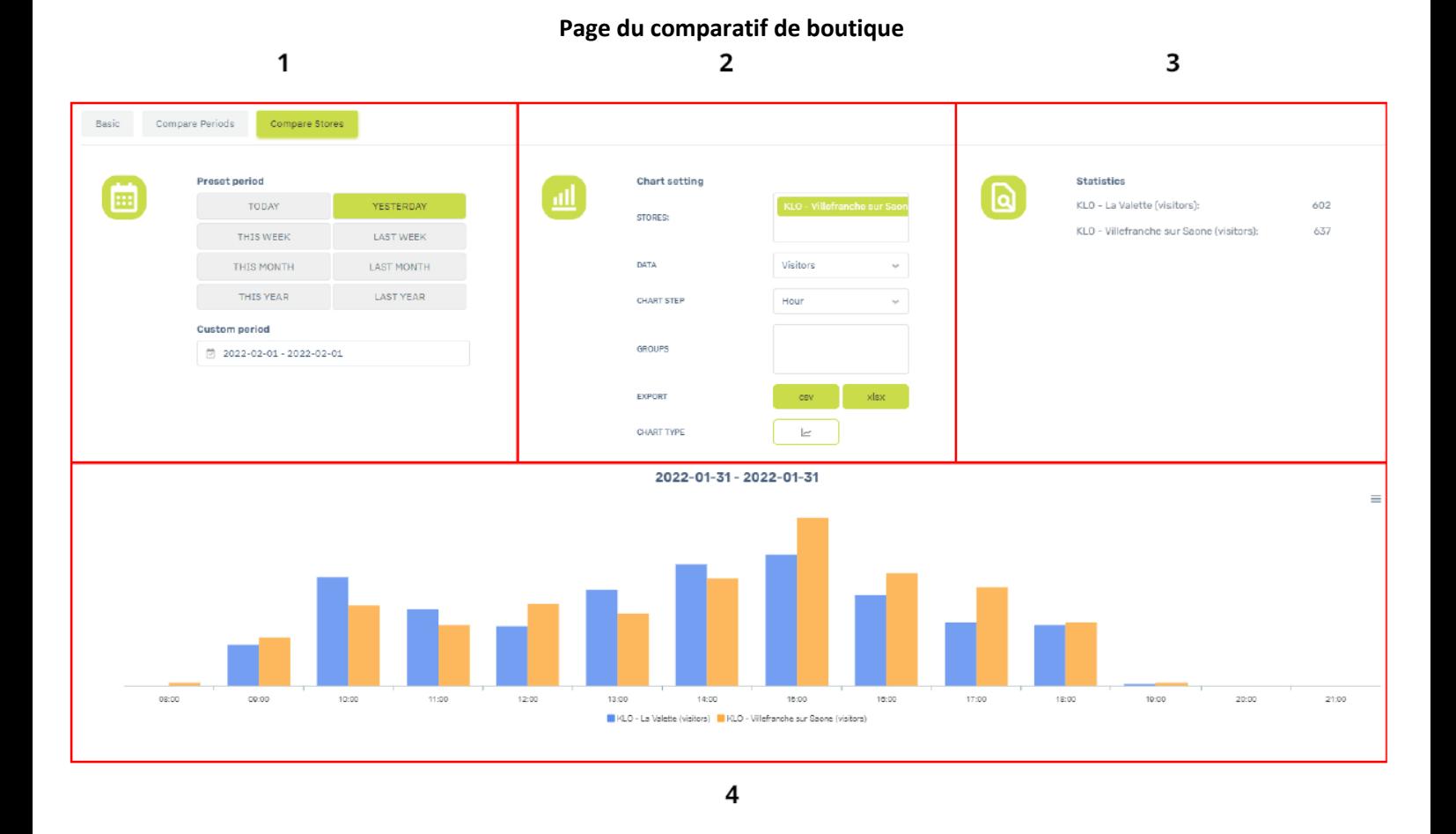

**1** : Choix de la fonction. Statistique d'une seule boutique (Basic). Comparaison de plusieurs périodes sur une même boutique (Compare Periods) ou comparaison de plusieurs boutiques sur une même période (Compare stores).

**2** : Les paramètres du graphique. Sélection de vos différentes boutiques sur l'onglet Stores, choix de la donnée à comparer sur l'onglet Data (Nombre de visiteurs, nombre de visiteurs entrants, nombre de visiteurs sortants, de désactivation dans un point de vente, de capteurs bloqués)

**3** : Différentes statistiques des boutiques comparées.

**4** : Affichage des données en fonction des éléments choisis dans la partie **1** et **2** du schéma.

## Page du comparatif – Statistique

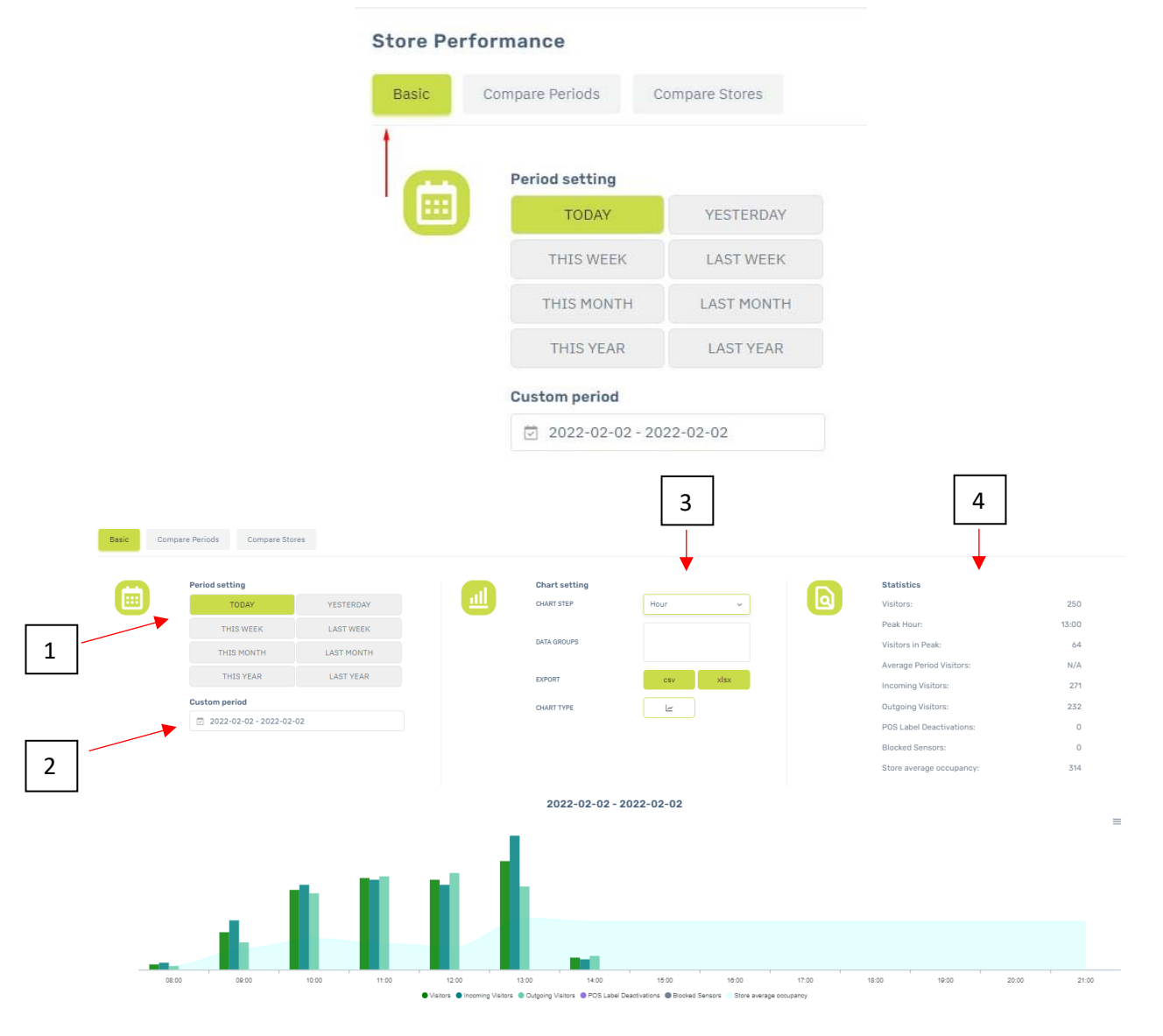

Cliquez-ici pour voir les statistiques de la boutique selon une période donnée :

1 : Choix période prédéfinie. (Aujourd'hui, hier, cette semaine, la semaine précédente, ce mois, le mois précédent, cette année, l'année précédente)

2 : Choix période personnalisable.

3 : Choix de la fréquence. (Heure, jour, semaine ou mois) Téléchargeable en plusieurs format : CSV et XLSX.

4 : Les données dont vous avez accès sont : Le nombre de visiteurs, l'heure de pointe, le nombre de visiteurs entrants et sortants, le nombre d'antivol désactivés, le nombre de capteurs bloqués.

## Page du comparatif – Périodes

Cliquez-ici pour comparer des données d'une boutique selon plusieurs périodes

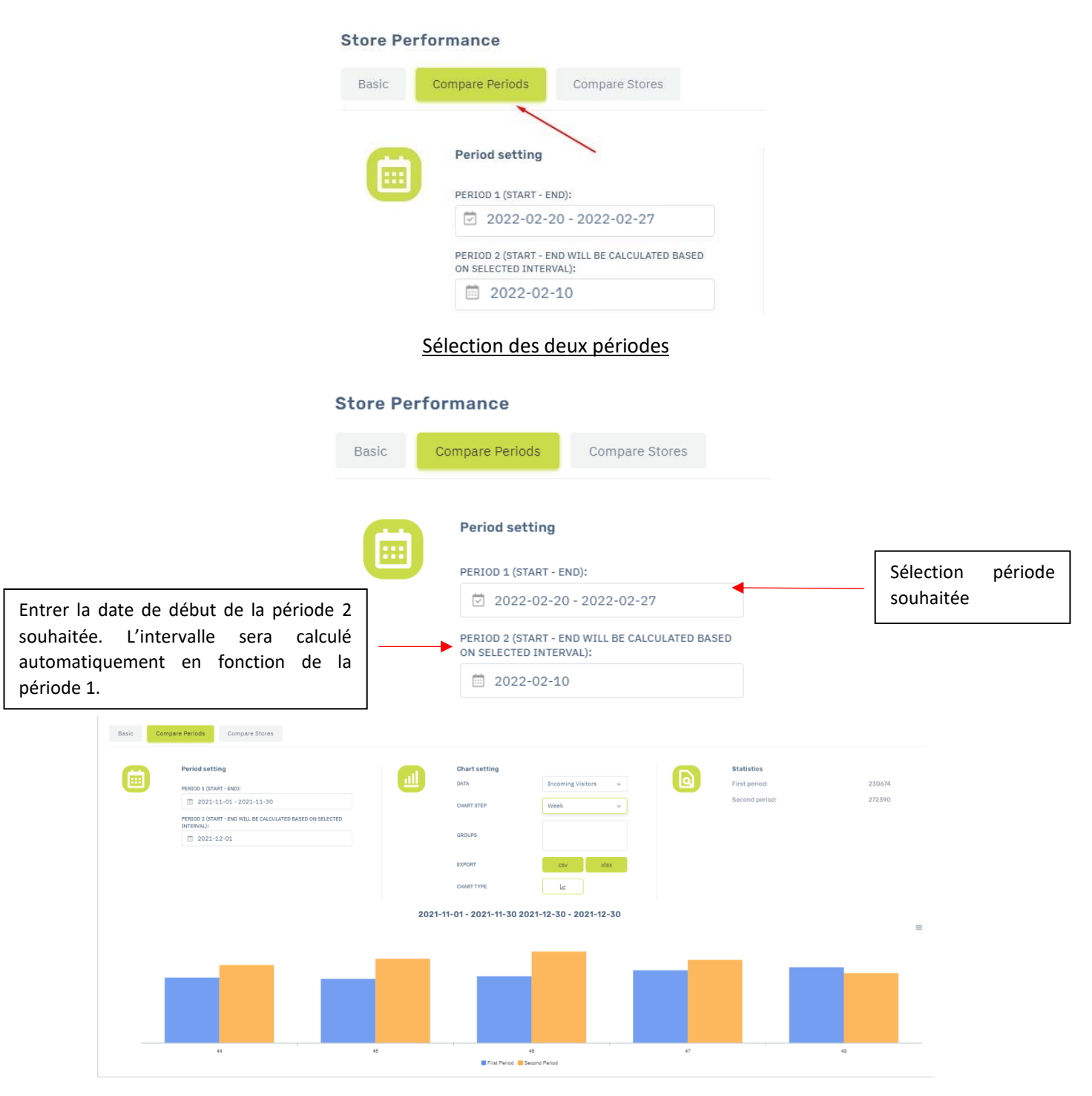

Exemple : Choix de la période 1 du 20 au 27 février. Choix de la période 2, le 10 février. Le système va calculer la durée de la période 2 en fonction de la période 1 donc du 10 au 17 février. Données à comparer : Le nombre de visiteurs, l'heure de pointe, le nombre de visiteurs entrants et sortants, le nombre d'antivol désactivés, le nombre de capteurs bloqués. Téléchargeable en plusieurs format : CSV et XLSX.

### Page du comparatif – Boutiques

Cliquez-ici pour comparer plusieurs boutiques entre elles, choisissez aussi la période

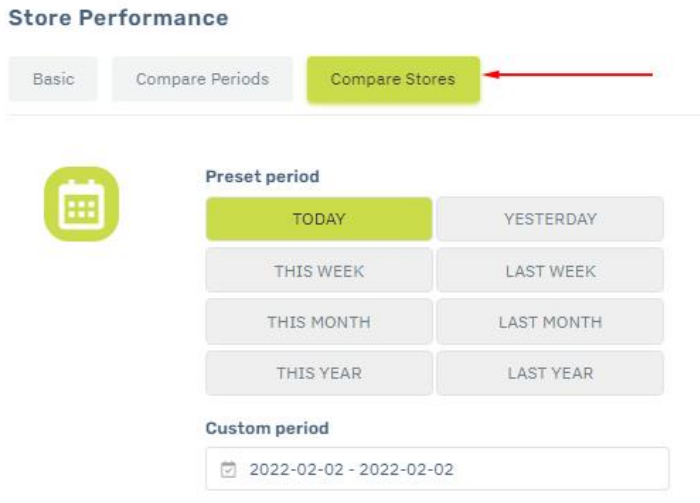

#### Choisissez les boutiques que vous voulez comparer

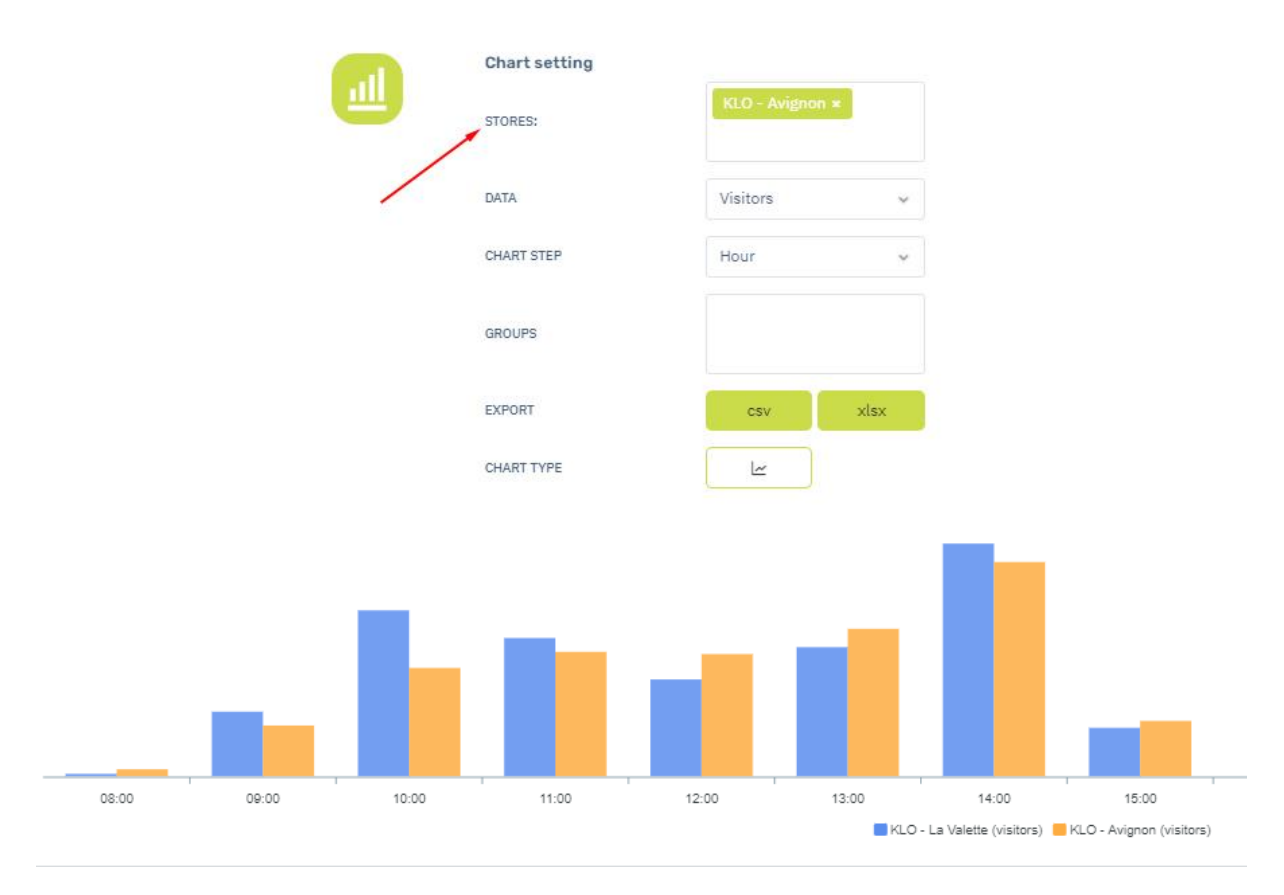

Les données à comparer sont les mêmes que celle dans la page analyse. Soit : Le nombre de visiteurs, l'heure de pointe, le nombre de visiteurs entrants et sortants, le nombre d'antivol désactivés, le nombre de capteurs bloqués. Téléchargeable en plusieurs format : CSV et XLSX.